# PROFESSIONAL T8 INTELLIGENT DIAGNOSTIC SCANNER Quick Start Guide

## **Access User Manual Online**

1. Select Toolbox.

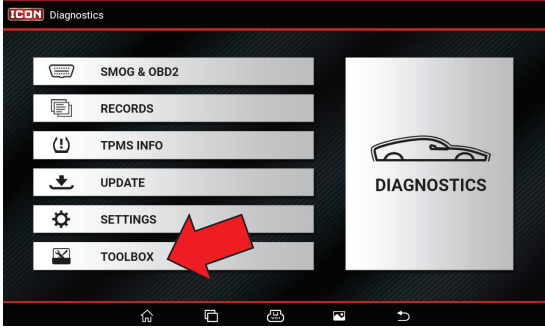

#### 2. Select Help.

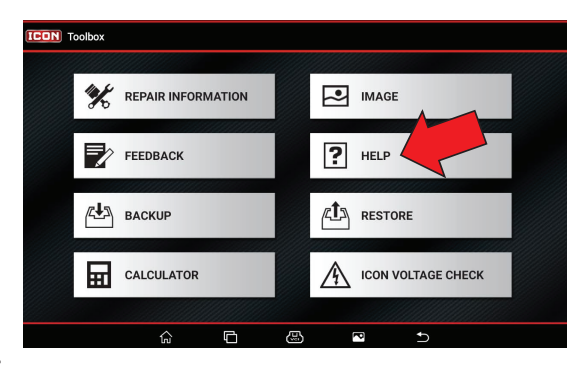

3. Select User Manual

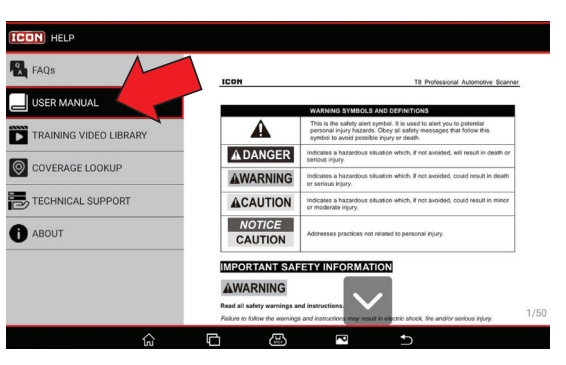

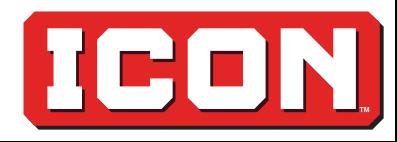

### **Scanner**

- 1. USB Type-A Port (Data)
- 2. USB Type-C Port (Power/Data)
- 3. Power (on/off)
- 4. Front Camera

#### **1 2 3** 5. 8" Touch Screen 6. Microphone **ele**  $\overline{\bullet}$ 7. Stylus **4** 8. Rear **6** Camera TВ 9. Speaker **5** 10.Adjustable Kickstand DIAGNOSTICS a a a<br>ICON × **7 8 9 10 Required Input: 5 VDC / 2.4 A6300 mAh Li-Polymer Battery CAUTION** Keep dry. Do not open housing. Only qualified technician should open housing. Do not use with components not included in kit. Do not expose to heat. Read manual before use. including interference that may cause undesired operation. **57740** UPC 19317542760 23c

# **Wireless Scan Module (WSM)**

5

3

- 1. OBDII Diagnostics Cable Port
- 2. USB Type-C Port
- 3. Scanner Communication Indicator
- 4. Vehicle Communication Indicator
- 5. Power Indicator

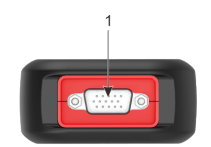

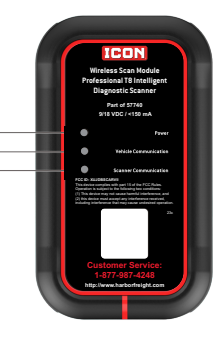

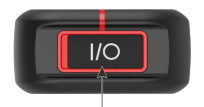

## **Accessories Included**

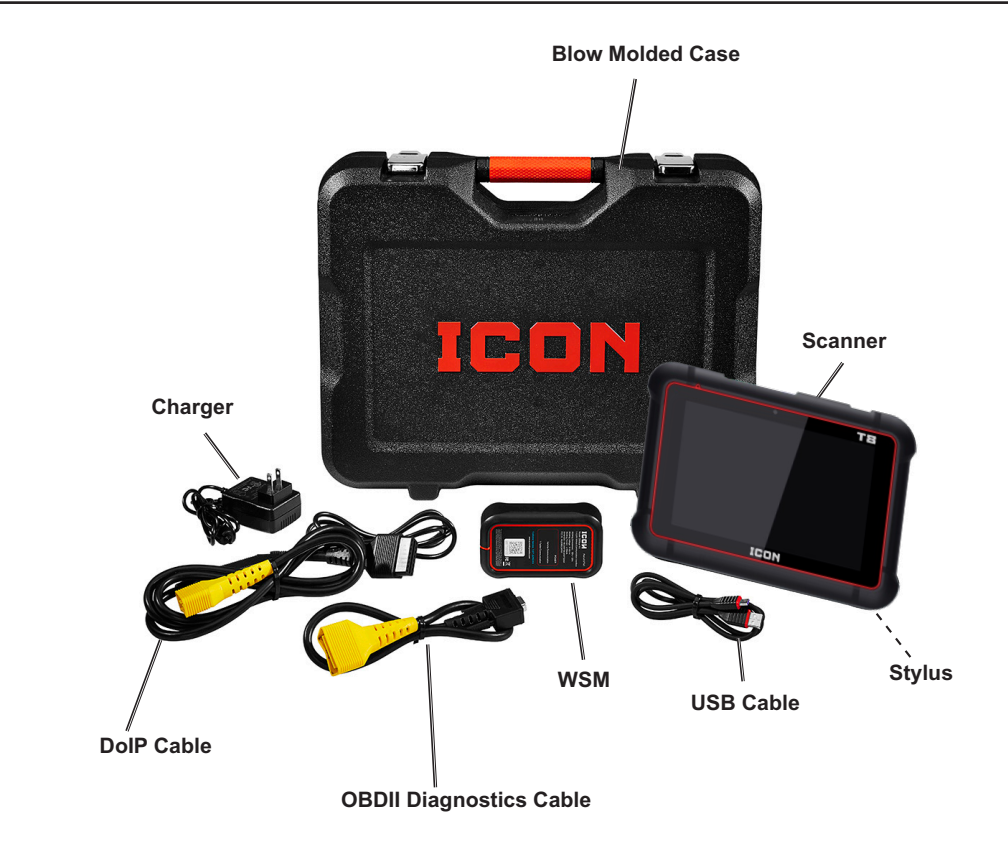

## **Installation Instructions**

#### **Without DoIP Cable**

- 1. Locate vehicle′s Data Link Connector (DLC).
- 2. Connect OBDII Diagnostics Cable to DLC.
- 3. Connect OBDII Diagnostics Cable to WSM.

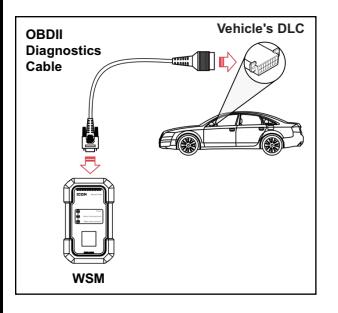

#### **With DoIP Cable**

- 1. Connect DoIP Cable to DLC.
- 2. Connect Scanner to DoIP Cable.
- 3. Connect OBDII Diagnostics Cable to DoIP Cable.
- 4. Connect OBDII Diagnostics Cable to WSM.

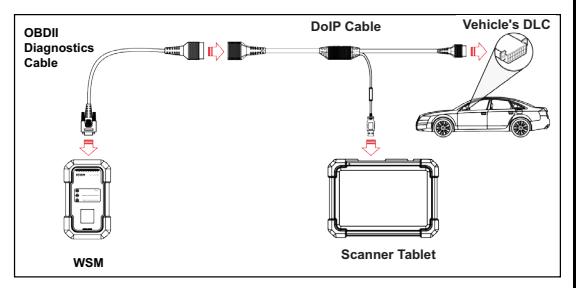

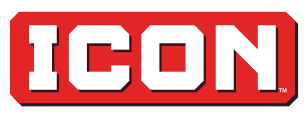